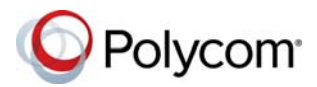

# **Polycom® RealPresence® Group Series Quick Tips**

#### 3725-63709-006A | September 2016

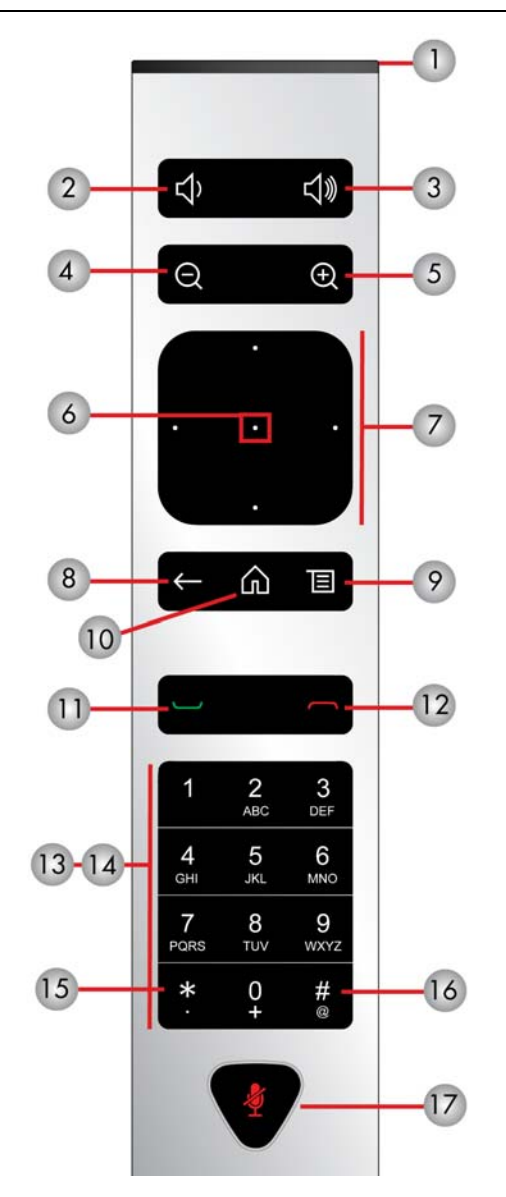

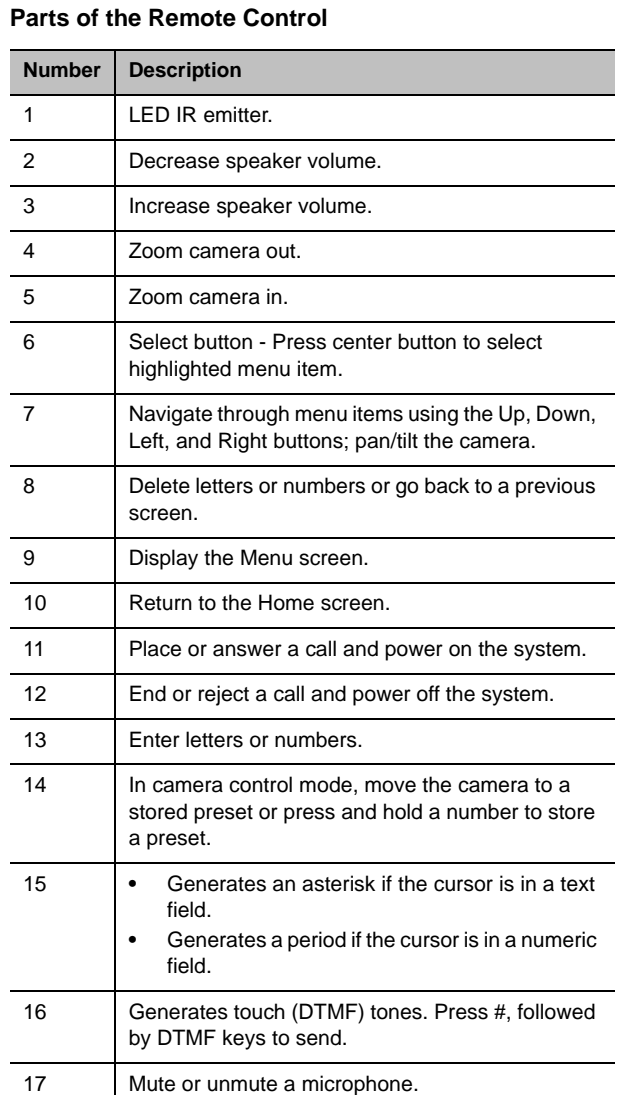

#### **Wake the System**

To wake the system, lift the remote or press any button on the remote.

### **Place a Video Call**

#### **Enter a Name or Number**

- **1** Press  $\bullet$  on the remote control.
- **2** Enter the IP address, SIP address or H.323 name. To enter text, select ...
- $3$  Press  $\blacksquare$

#### **Call a Contact**

- **1** Press  $\blacksquare$  on the remote control.
- **2** Select **Contacts.** Choose the desired contact from the list or press the **Select** button to search.
- $3$  Press  $\blacksquare$

#### **Call a Recent Contact**

- **1** Press **b** on the remote control.
- **2** Select **Recent.** From the list of placed and received calls, select the desired number.
- $3$  Press  $\blacksquare$

#### **Call a Speed Dial Contact**

- **1** Press  $\sim$  on the remote control.
- **2** Select **Speed Dial**.
- **3** Highlight the desired contact and press the **Select** button to place a call.

For more information about setting up and using the system, refer to the Support pages at support polycom.com.

### **Place an Audio-Only Call**

If your administrator enabled audio-only calls, you can place an audio-only call.

- **1** From the Home screen, choose **Place a Call**.
- **2** From the **Keypad**, position the slider bar to **L** audio. Press **Select** to switch from **no** video to audio-only.
- **3** Enter the number and press  $\Box$  on the remote.

### **Place a Conference Call**

- **1** Place a call using your preferred method.
- **2** Press **on** the remote to place another call that is automatically added to the active call.
- **3** Continue calling until all participants are added.

### **Accept a Call**

**To accept a call when not in a call:**

» Select **Accept** or press **on** the remote control.

**To accept a call during a conference:** 

**»** Select **Add to Call**, **Hold + Accept**, or **Hang Up + Accept**.

### **Decline a Call**

If your system is configured to accept calls automatically, the call connects unless you decline.

**»** Select **Decline**.

## **End an Active Call**

You can only end active calls. Resume any held calls before ending.

#### **Do one of the following:**

- » In a point-to-point call, press **on** the remote control.
- » In a conference call, press **E**, then select **Hang Up** to hang up one participant, or select **Leave Conference** to hang up all calls.

### **Mute the Microphone**

» To mute, press **the remote control or on** the table microphone.

## **Unmute the Microphone**

» If muted, press **the remote control or on** the table microphone to unmute.

## **Join a Meeting**

#### **Do one of the following:**

- **»** On a meeting reminder, select **Join.**
- **»** From the Home screen, navigate to the calendar, and select **Join**.
- **»** Press  $\sim$  on the remote control, then navigate
	- to **Calendar,** and select **Join**.

## **Adjust the Volume**

- $\triangleright$  To decrease the volume, press  $\blacksquare$ .
- **»** To increase the volume, press  $\blacksquare$

## **Adjust the Video Layout in a Call**

Control the display of the video layout during calls.

- **1** Press  $\blacksquare$  on the remote control.
- **2** Navigate to **...** More > PIP Layout.
- **3** Select one of the available layouts.

### **Start Video**

**»** To start video, press **a** and select **a Camera On**.

## **Stop Video**

» To stop video, press **■** and select ■ **Camera Off**.

### **Select a Camera**

#### **Do one of the following:**

- **»** From the home screen, select **III Camera.**
- **»** In a call, press **a** and select **Camera.**

## **Adjust a Camera**

- **1** Navigate to **Camera Control.**
- **2** Press  $\circledast$  to zoom in or  $\circledast$  to zoom out. Press the left, right, up, and down navigation buttons to pan or tilt the selected camera. Not available with all cameras.
- **3** Press the Select button to switch between near and far cameras during a call.

## **Power the System On and Off**

- **»** To power on the system, press **o** on the remote control or the power sensor on the front of the system.
- **»** To power off the system, press and hold **or** on the remote control or the power sensor on the front of the system for 3 seconds. Wait 15 seconds before you unplug the power cord.

## **More Information**

For more information about setting up and using the system, refer to <support.polycom.com>*.*

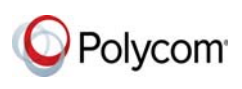

#### www.polycom.com

© 2016, Polycom, Inc. All rights reserved. Polycom® and the names and marks associated with Polycom's products are trademarks and/or service marks of Polycom, Inc., and are registered and/or common-law marks in the United States and various other countries. All other trademarks are property of their respective owners.